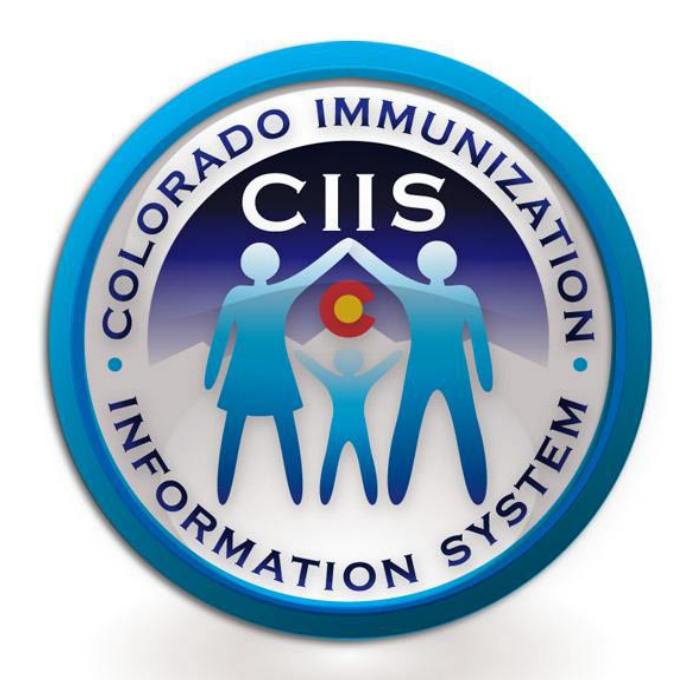

# **Colorado Immunization Information System**

**Reports Manual**

**Version 1.0**

May 2011

# **Table of Contents**

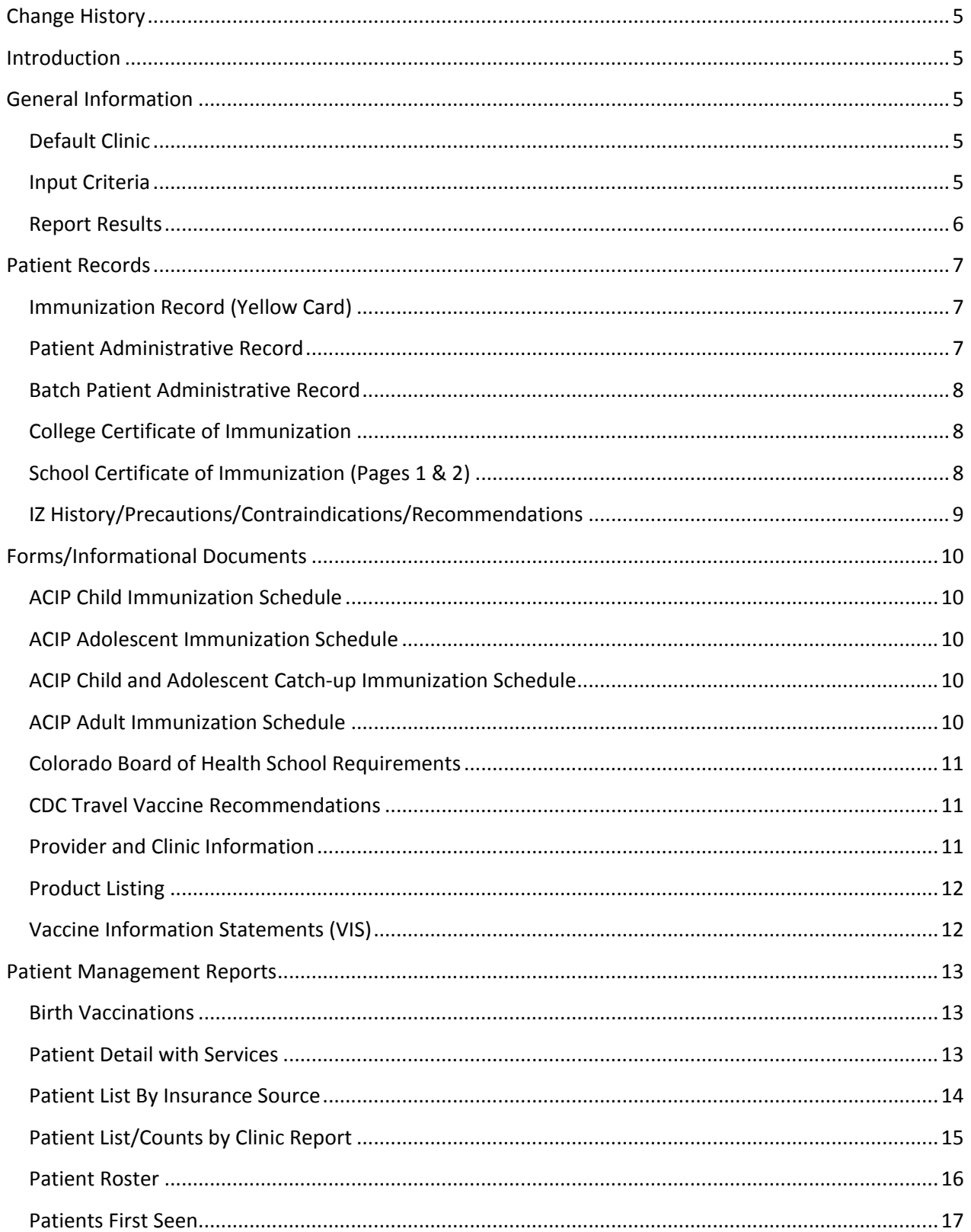

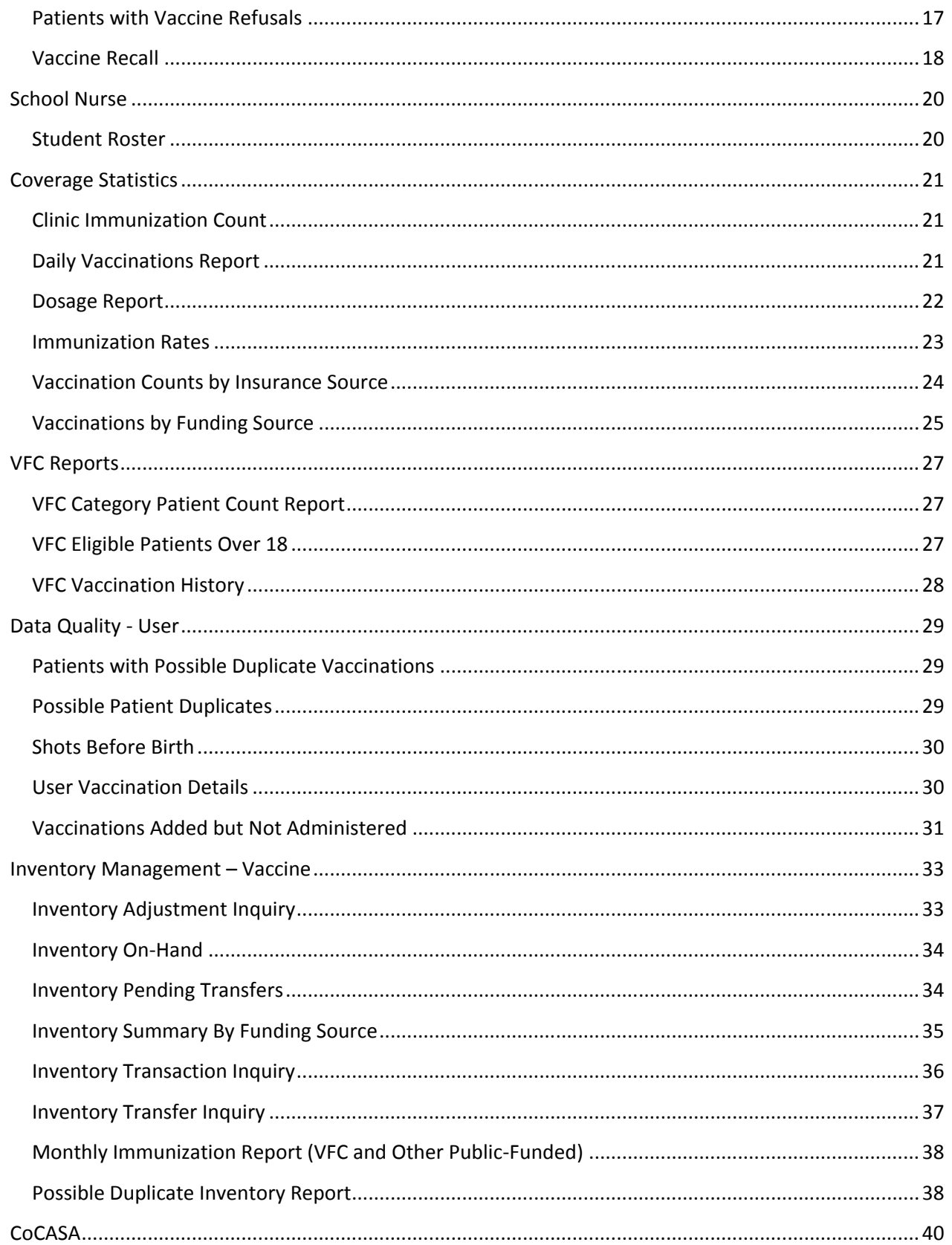

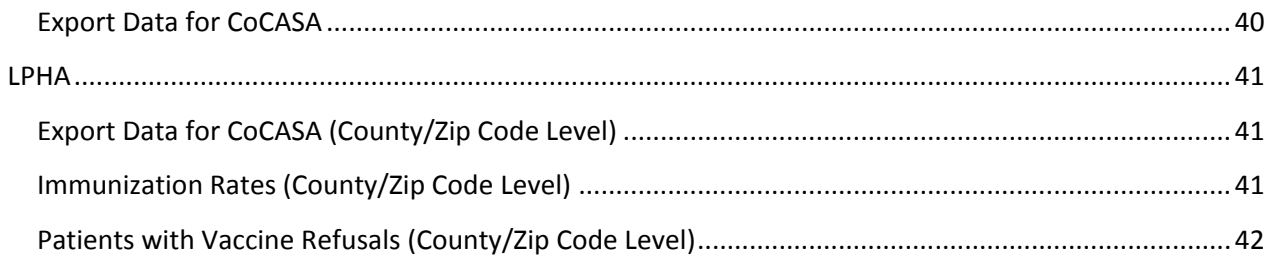

<span id="page-4-0"></span>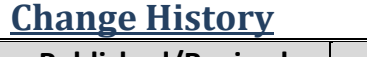

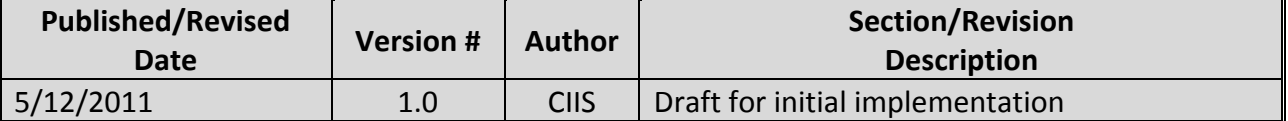

# <span id="page-4-1"></span>**Introduction**

This document describes each of the reports available in CIIS. The report purpose, input criteria, and output format of each report is described in detail. The sections in this document mirror the Reports/Forms categories in CIIS.

Note that this document describes reports that are not accessible by all users. For example, the LPHA Reports are only available to Local Public Health Agencies. Please contact the CIIS Help Desk (303-692-2437, 1-888-611-9918 o[r cdphe.dcdciis@state.co.us](mailto:cdphe.dcdciis@state.co.us)) or your CIIS Coordinator if you have questions about accessing any of the reports.

This document will be updated as reports are added, deleted, and modified, or as they are moved between report categories. Changes to the document will be logged in the Change History section above.

# <span id="page-4-2"></span>**General Information**

The following sections describe some of the report-specific features that are similar across most reports.

# <span id="page-4-3"></span>*Default Clinic*

For reporting purposes, each patient in the registry has a default or home clinic. This clinic "owns" the patient for reporting purposes. This does not mean that the patient cannot receive services at other clinics; rather the default/home clinic is responsible for functions such as reminder/recall and will have that patient included in its reports for statistical purposes.

*Note: A patient's default clinic may be updated when they receive vaccination services at a clinic.* 

# <span id="page-4-4"></span>*Input Criteria*

Many of the reports in the system are generated based on user-defined criteria. From the Reports screen, the user selects the link to the appropriate report. At this point, a Report Selection Criteria screen is displayed. All criteria in **bold** must be entered. Rather than repeating the description of these fields, the most common report criteria are described here.

• **Provider –** This list represents the list of providers that the user currently has access to. This is determined by the user's "reporting level" indicated on the User Security screen in the Administration module. For users who have access to "UNRESTRICTED (ALL

PROVIDERS)", any provider active in the registry may be selected, or none if the user needs the results to encompass the entire registry. For users who have access to "PROVIDER LEVEL SECURITY" OR "CLINIC LEVEL SECURITY", the list will contain only those providers that the user is associated with and the user must choose one of those providers. *Note: Selecting a provider in this list changes and/or limits the list of clinics that will be available in the clinic list. Depending on the user's access level, this may be required criteria.*

- **Clinic –** This list represents the list of clinics that the user is associated with as defined by the provider selected on the CIIS home screen. Depending on a user's access, this field may be a required field to request the report.
- **Provider Category –** This lists the different categories of providers defined in the registry (e.g. Pediatrician, Local Public Health Agency…). Note that this criterion is usually only available for those users who have the reporting level of "UNRESTRICTED (ALL PROVIDERS)".
- **County –** This is a list of Colorado counties in CIIS. If this criterion is used, only those clinics residing in the county chosen will have their patients included in the report.
- **Immunization Date Range –** This represents a range of vaccination service dates and must be a valid date range. Normally when this criteria is used, only patients who have had vaccinations in the given date range are included in the report. This is normally required for report generation.
- **Funding Source** This is a list of funding sources available in CIIS. This only applies to those providers capturing funding source information as part of entering inventory associated with a vaccine.

*Note: There are some reports, most commonly documents listed under Forms/Informational Documents, which do not have report selection criteria.*

# <span id="page-5-0"></span>*Report Results*

The results of most reports in the system are displayed in a popup window. In most cases, the system will not open a new window if there's already a previous report window open. If you are running a report and do not see a new window displayed on your screen, the most likely causes are:

- You have a popup blocker that you need to configure to allow pop-ups from the CIIS application.
- You have a report window already open (maybe behind your application window). Close that window and then click the Run Report button again.

Reports that are requested and have no results usually return a generic report displaying the input criteria used and a message that there are no results matching the criteria.

# <span id="page-6-0"></span>**Patient Records**

The following sections describe each of the reports that are available in the Patient report category. For each report, notes are included for the purpose, input criteria, and output formats.

# <span id="page-6-1"></span>*Immunization Record (Yellow Card)*

### *Purpose*

• This report generates an official immunization record for the indicated patient that can then be printed.

### *Input Criteria*

• Patient – Use the magnifying glass icon to open a popup to enter search criteria and click the Search button. Double-click the desired patient to select. (If you have an active patient selected, it will be the default value when displaying the screen.)

#### *Output*

- Output Format: PDF document
- Patient information including name, unique patient ID in parentheses, and DOB
- Select precautions/contraindications and/or vaccine reactions (adverse reactions)
- Vaccines refused
- List of the patient's vaccinations including vaccine type, date, administering clinic, and date next due

### <span id="page-6-2"></span>*Patient Administrative Record*

#### *Purpose*

• This report generates a more detailed immunization record for the indicated patient that can then be printed. Most likely used as an administrative record for the office.

#### *Input Criteria*

• Patient – Use the magnifying glass icon to open a popup to enter search criteria and click the Search button. Double-click the desired patient to select. (If you have an active patient selected, it will be the default value when displaying the screen.)

- Output Format: PDF document
- Patient information including name, unique patient ID in parentheses, phone number, age (yy years, mm months, dd days format), DOB, gender, ethnicity, address, physician, VFC eligibility, and race
- List of the patient's vaccinations including vaccine type, dose number within the applicable vaccine series, date, age as of the vaccination date, administering clinic, administering provider, site, manufacturer, lot number, funding source, VIS effective date and date VIS given

# <span id="page-7-0"></span>*Batch Patient Administrative Record*

#### *Purpose*

• This report generates a batch of patient administrative records for the indicated patients that can then be printed. For example, the user could generate a batch of records for all patients who received a vaccination the previous week, rather than having to pull one record at a time.

#### *Input Criteria*

- Provider See notes on provider in the General Information section above.
- Clinic See notes on clinic in the General Information section above.
- Immunization Date Range See notes on vaccination date range in the General Information section above.

#### *Output*

• See Patient Administrative Record output above.

### <span id="page-7-1"></span>*College Certificate of Immunization*

#### *Purpose*

• This report generates an official immunization certificate (typically used for college entry) for the indicated patient that can then be printed.

#### *Input Criteria*

• Patient – Use the magnifying glass icon to open a popup to enter search criteria and click the Search button. Double-click the desired patient to select. (If you have an active patient selected, it will be the default value when displaying the screen.)

#### *Output*

- Output Format: PDF document
- Patient information including name, unique patient ID in parentheses, DOB, and address
- List of the patient's required and recommended vaccinations including date, vaccine type and date

### <span id="page-7-2"></span>*School Certificate of Immunization (Pages 1 & 2)*

#### *Purpose*

• This report generates an official immunization certificate (typically used for school entry) for the indicated patient that can then be printed.

#### *Input Criteria*

• Patient – Use the magnifying glass icon to open a popup to enter search criteria and click the Search button. Double-click the desired patient to select. (If you have an active patient selected, it will be the default value when displaying the screen.)

- Output Format: PDF document
- Patient information including name, unique patient ID in parentheses, DOB and parent/guardian
- List of the patient's required and recommended vaccinations including date, vaccine type and date

# <span id="page-8-0"></span>*IZ History/Precautions/Contraindications/Recommendations*

#### *Purpose*

• The purpose of this report is to display the results of the Recommender (just as if the Recommend button on the Immunization Home screen had been selected).

#### *Input Criteria*

• Patient – – Use the magnifying glass icon to open a popup to enter search criteria and click the Search button. Double-click the desired patient to select. (If you have an active patient selected, it will be the default value when displaying the screen.)

- Output Format: PDF document or HTML If the user does not need to print the report, an HTML screen format is available.
- The output includes:
	- o Patient information including name, unique patient ID in parentheses, DOB, and patient's precautions/contraindications,
	- o Patient's Immunization History, including the following for each immunization:
		- **Vaccine Type**
		- **Dose number within the associated vaccine series**
		- **Date**
		- Patient's age (in yy years, mm months, dd days) as of the immunization date
		- Administering Clinic
		- Patient's age (in number of days) as of the immunization date
		- **IF** Indication if the Recommender algorithm identified the immunization as invalid
	- o Recommended vaccinations for today
	- o Future recommended vaccinations (assuming all vaccinations recommended for today have been administered)

# <span id="page-9-0"></span>**Forms/Informational Documents**

The following sections describe each of the reports that are available in the Forms/Informational Documents report category. For each report, notes are included for the purpose, input criteria, and output formats.

### <span id="page-9-1"></span>*ACIP Child Immunization Schedule*

#### *Purpose*

• Displays a copy of the latest ACIP Child Immunization Schedule.

### *Input Criteria*

• None

### *Output*

• Output Format: PDF document

# <span id="page-9-2"></span>*ACIP Adolescent Immunization Schedule*

#### *Purpose*

• Displays a copy of the latest ACIP Adolescent Immunization Schedule.

### *Input Criteria*

• None

### *Output*

• Output Format: PDF document

# <span id="page-9-3"></span>*ACIP Child and Adolescent Catch-up Immunization Schedule*

#### *Purpose*

• Displays a copy of the latest ACIP Child and Adolescent Catch-up Immunization Schedule.

#### *Input Criteria*

• None

### *Output*

• Output Format: PDF document

# <span id="page-9-4"></span>*ACIP Adult Immunization Schedule*

#### *Purpose*

• Displays a copy of the latest ACIP Adult Immunization Schedule.

### *Input Criteria*

• None

• Output Format: PDF document

### <span id="page-10-0"></span>*Colorado Board of Health School Requirements*

#### *Purpose*

• Link to the Colorado Board of Health School Requirements document.

#### *Input Criteria*

• None

#### *Output*

• Output Format: PDF document

### <span id="page-10-1"></span>*CDC Travel Vaccine Recommendations*

#### *Purpose*

• Link to the CDC Travel Vaccine Recommendations website.

#### *Input Criteria*

• None

#### *Output*

• None

### <span id="page-10-2"></span>*Provider and Clinic Information*

#### *Purpose*

• This report generates a listing or directory of all providers and clinics in the system, dependent on user permissions. Users will be able to generate a list of providers/clinics to which they are associated in CIIS.

- Report Type Indicate whether to only include providers or to include the clinic(s) associated with each provider as well.
- County Optional filter to restrict only those providers located within the indicated county (depends on user permissions).
- Available Programs Optionally restrict the results to include only providers associated with the indicated program(s). There is currently only one program (Immunizations).
- Available Provider Types Optionally restrict the results to include only providers associated with the indicated provider types.
- Include Inactive? Checking this box will list any providers and clinics that have been marked as inactive.
- Include Inventory Locations Checking this box will list inventory locations that have been created for the Type 3 providers in the system.
- Include only VFC providers Checking this box will list only VFC providers.
- Include only non-VFC providers Checking this box will list only non-VFC providers.

- Output Format: PDF document
- Provider information including: provider name, address, status, VFC provider indication, provider type, phone number, fax number and contact person.
- If clinics/locations are included, the information listed includes clinic name, clinic code, status, address, phone number, fax number and clinic service types.

### <span id="page-11-0"></span>*Product Listing*

### *Purpose*

• This report generates a list of vaccine manufacturers and vaccines based on selected criteria.

#### *Input Criteria*

- Manufacturer
- Vaccine

#### *Output*

- Output Format: PDF document or Extract file (e.g. text file or Excel). To save the report as an Excel file, use a comma as your delimiter. To save the report as a text file, use a pipe as the delimiter.
- Information included in the results: manufacturer, manufacturer code, vaccine, status, brand name, and NDC number.

### <span id="page-11-1"></span>*Vaccine Information Statements (VIS)*

#### *Purpose*

• Displays a copy of the most current VIS for the vaccine selected.

#### *Input Criteria*

- User can select to show Vaccine Information Statements for all vaccines or only child vaccines.
- Click the print icon to display the corresponding VIS.

#### *Output*

• Output Format: PDF document

# <span id="page-12-0"></span>**Patient Management Reports**

The following sections describe each of the reports that are available in the Patient Management report category. For each report, notes are included for the purpose, input criteria, and output formats.

### <span id="page-12-1"></span>*Birth Vaccinations*

#### *Purpose*

- This report generates a list of patients that have (or have not) received a birth dose of the vaccine series selected.
- Deleted patients are not included in the results.

#### *Input Criteria*

- Provider See notes on provider in the General Information section above.
- Clinic See notes on clinic in the General Information section above.
- County of Residence See notes on county in the General Information section above. This is a permission-based field. Not all users will have access to this search criterion.
- DOB Date Range
- Number of Days from DOB The maximum number of days allowed between the vaccination date and the patient's DOB in order for the vaccination to be considered a "birth dose".
- Vaccine Series Restrict the list to only patients who have received a vaccination that belongs to the indicated group(s).
- Report Type
	- o Patients who received the vaccine series selected.
	- o Patients who did not receive the vaccine series selected.

#### *Output*

- Output Format: PDF document
- Patient name, unique patient ID in parentheses, DOB, vaccine series and birth vaccination information for any patients matching the indicated criteria

### <span id="page-12-2"></span>*Patient Detail with Services*

#### *Purpose*

• This report generates a detailed list of patients and their services within a specified vaccination date range and/or DOB date range.

- Provider See notes on provider in the General Information section above.
- Clinic See notes on clinic in the General Information section above.
- Vaccination Date Range See notes on vaccination date range in the General Information section above.
- DOB Date Range Minimum and maximum date of birth (DOB) to be included in the results.
- Funding Source See notes on funding source in the General Information section above.

- Output Format: PDF document or Extract file (e.g. text file or Excel). To save the report as an Excel file, use a comma as your delimiter. To save the report as a text file, use a pipe as the delimiter.
- Patient information including name, unique patient ID in parentheses, and DOB
- Default Provider/Clinic
- Vaccination details including vaccination date, clinic, vaccine type, lot number, funding source, historical vaccination, invalid vaccination
- Created By Lists the user who created the record
- Last Updated By Lists the user who last updated the record
- Totals (at the bottom of the report): patients, administered, historical, and invalid vaccinations

### <span id="page-13-0"></span>*Patient List By Insurance Source*

#### *Purpose*

- This report generates a list of patients grouped by their insurance source.
- The Active Only indicator is used to only display active insurance sources when an inactive one may have been assigned to a patient long ago and never been changed.
- The report allows some additional criteria such as schedule, occupation, and precautions/contraindications associations to further restrict the output.
- The Active Patients Only restriction implies that the patient must have been open in the IZ program during the date range specified.
- This can be an entire roster of patients or just those patients vaccinated during a given range.
- *Note: A patient will be listed for any associated insurance source and not just that marked as the primary insurance source.*

- Insurance Source This is a list of all sources of insurance in CIIS.
- Active Only? Only include active insurance sources in the results.
- Provider See notes on provider in the General Information section above.
- Clinic See notes on clinic in the General Information section above.
- Recommender Schedule This is a list of all Recommender Schedules defined in CIIS.
- Active Patients Only? Only include active patients in the results.
- Occupation This is a list of all occupations defined in CIIS. This is not widely used in CIIS and should be left blank.
- Precautions/Contraindications This is a list of all precautions/contraindications defined for the registry.
- Vaccination Date Range See notes on vaccination date range in the General Information section above.
- Complete Roster If the roster of patients regardless of vaccination history is required, this should be checked instead of providing a vaccination range.

- Output Format: PDF document
- Health Insurance Source
- Patient information including patient name, DOB, SSN, insurance, insurance ID, primary insurance indicator
- Total count of patients and vaccinations by insurance source.

# <span id="page-14-0"></span>*Patient List/Counts by Clinic Report*

#### *Purpose*

- This report generates a count (or list) of patients served by the clinic and broken down by age group. The purpose of the report is to indicate the number of patients serviced by a clinic during a given period.
- The patients included in the report correspond to the provider and clinic chosen and must have been vaccinated within the date ranges specified. *Note: The vaccinations must have been administered at the clinic and not simply be historical vaccinations.*
- *Note: This report counts the number of patients given vaccinations at the clinic between the dates specified. This actually means that a patient could be counted twice if they cross age boundaries for the reported date range.*

#### *Input Criteria*

- Report Type Indicate whether the output should be Summary level (e.g., consist only of counts) or Detailed (e.g., include a list of the patients being counted).
- Provider See notes on provider in the General Information section above.
- Clinic See notes on clinic in the General Information section above.
- Funding Source – See notes on funding source in the General Information section above.
- Provider Category See notes on provider category in the General Information section above. This is a permission-based criterion. Not all users will have access to this field.
- County See notes on county in the General Information section above. This is a permission-based criterion. Not all users will have access to this field.
- Vaccination Date Range See notes on vaccination date range in the General Information section above.

#### *Output*

• Output Format: PDF document

- The report lists counts of patients by age groupings. The age groupings are currently:
	- o Less than 1, 1, 2, 3 5, 6, 7 10, 11 12, 13 18, 19 24, 25 44, 45 64, 65 and over, and Age Unknown
- Summary totals are given for the report as a whole and by clinic, if indicated.
- A detailed list of patients comprising the report can be requested by indicating a detail report from the criteria screen. This includes the unique patient ID, last name, first name, middle initial and DOB.

# <span id="page-15-0"></span>*Patient Roster*

### *Purpose*

- This report generates a list of patients (current roster) grouped by their default provider/clinic.
- The report is sorted by patient status and then last name and first name. This allows the active patients to be sorted to the beginning of the report and the list of inactive patients to follow.
- Deleted patients are not included.

### *Input Criteria*

- Provider See notes on provider in the General Information section above.
- Clinic See notes on clinic in the General Information section above.
- County of Residence See notes in the General Information section above.
- Group Report Totals by:
	- $\circ$  Provider/Clinic Use this option to get a list of patients grouped by their default provider and clinic.
	- o County Use this option to get a list of patients grouped by the county set in their address.
- Vaccination Date Range See notes on vaccination date range in the General Information section above.
- Age Range From/To Restrict the list of patients to only those patients whose age is within these parameters as of the date the report is generated.
- Age UOM Indicate the Unit of Measure (e.g., Month or Year) used to interpret the Age Range values.
- Option to Exclude Patients with Less than 2 non-Influenza/H1N1 Vaccinations

- Output Format: PDF document
- Patient information including unique patient ID, last name, first name, age (as of the date the report was generated), and DOB.
- Last vaccination date and status (Active = Open in IZ program; Inactive = Closed out of IZ program) of every patient meeting the search criteria.
- Summary totals by provider/clinic and report.

# <span id="page-16-0"></span>*Patients First Seen*

#### *Purpose*

- This report generates a list of patients who received their first vaccination from a clinic during the specified date range.
- The results are grouped by their Default Provider and Clinic.

#### *Input Criteria*

- Provider See notes on provider in the General Information section above.
- Clinic See notes on clinic in the General Information section above.
- County of Residence See notes in the General Information section above.
- Vaccination Date Range See notes on vaccination date range in the General Information section above.
- Age Range Optionally restrict the list of patients to only those patients whose age is within these parameters as of the date the report is generated.

#### *Output*

- Output Format: PDF document
- Patient information including unique patient ID, name, and DOB
- Vaccination information including date first seen (i.e., date of first vaccination from their current default provider/clinic; date last seen (i.e., date of most recent vaccination from their current default provider/clinic; and status (Active = Open in IZ program; Inactive = Closed out of IZ program) of every patient meeting the search criteria.

### <span id="page-16-1"></span>*Patients with Vaccine Refusals*

#### *Purpose*

- This report generates a list of patients who refused or deferred a vaccination based on user-defined criteria.
- The results are sorted alphabetically by patient last and first name.

- Provider See notes on provider in the General Information section above.
- Vaccine Leave blank to pull any vaccines that meet your selection criteria or select a specific vaccine.
- Refusal Date Range See notes on vaccination date range in the General Information section above
- Age at Time of Refusal Range Optionally restrict the list of patients to only those patients whose age is within these parameters as of the date the report is generated.

- Output Format: PDF document or Extract file (e.g. text file or Excel). To save the report as an Excel file, use a comma as your delimiter. To save the report as a text file, use a pipe as the delimiter.
- Patient information including name, unique patient ID in parentheses, DOB, and age
- Vaccine refusal information including note date, vaccine refused and refusal reason.
- Summary totals by number of patients by vaccine refused and number of patients by refusal reason.

### <span id="page-17-0"></span>*Vaccine Recall*

### *Purpose*

- This report generates a list of patients that need to be notified of a vaccine recall based on having been administered a vaccine with the lot number specified in the criteria.
- The Lot Number search is a "contains" search. In other words, any lot number containing the characters entered here will be returned.

#### *Input Criteria*

- Provider See notes on provider in the General Information section above.
- Clinic See notes on clinic in the General Information section above.
- Report Output:
	- o Recalled Vaccinations by Vaccination Clinic Selecting this option will identify all patients who received a vaccination (matching the other criteria) where the vaccination is associated with the specified clinic.
	- o Recalled Vaccinations by Patient's Default Clinic Selecting this option will identify all patients who received a vaccination (matching the other criteria) where the patient belongs to the indicated provider and clinic.
- Lot Number Lot of the vaccine being recalled
- Vaccine Optionally restrict the results to only a specific vaccine.
- Funding Source See notes on funding source in the General Information section above.
- Manufacturer Optionally restrict the results to only those produced by a specific manufacturer.
- Expiration Date Range Optionally restrict the results to only those where the vaccine expiration data is within this range.

- Output Format: PDF document or Extract file (e.g. text file or Excel). To save the report as an Excel file, use a comma as your delimiter. To save the report as a text file, use a pipe as the delimiter.
- Patient information including name, unique patient ID in parentheses, DOB, phone, contact information, and address.

• Vaccine information including vaccination date, vaccination clinic, vaccine type, lot number, expiration date, and funding source.

# <span id="page-19-0"></span>**School Nurse**

### <span id="page-19-1"></span>*Student Roster*

### *Purpose*

• This report generates a list or student roster grouped by school district/school or county.

### *Input Criteria*

- School District List of all school districts in Colorado.
- School List of schools that the user is associated with as defined by the school district selected on the home screen of the CIIS School application.
- County of Residence See notes in the General Information section above.
- Report Output:
	- o Group Report Totals by School District/School Selecting this option will identify all students enrolled in the specified school district and school.
	- o Group Report Totals by County Selecting this option will identify all students enrolled in any school in the specified county. *Note: Students are not broken down by schools within the specified county.*
- Enrollment Open as of Date Restrict the list of students to only those students with an open enrollment in a school as of the specified date.
- Age Range Optionally restrict the list of patients to only those patients whose age is within these parameters as of the date the report is generated.

- Output Format: PDF document
- Patient information including, name, unique patient ID in parentheses, age and DOB.
- School information including school district/school or county (determined by which report output selected), enrollment date, un-enrollment date, and most recent FERPA date.

# <span id="page-20-0"></span>**Coverage Statistics**

The following sections describe each of the reports that are available in the Coverage Statistics report category. For each report, notes are included for the purpose, input criteria, and output formats.

# <span id="page-20-1"></span>*Clinic Immunization Count*

### *Purpose*

- This report generates a list of the number of vaccinations administered by a clinic during a given period, by vaccine type.
- This report can almost suffice as an inventory report in that the number of vaccinations summarized on the report should directly correspond to the amount of vaccine administered.
- A summary of vaccines administered at all clinics requested is included at the end of the report.
- *Note: Only vaccinations administered by the clinic(s) included in the report are included in the summary counts.*

### *Input Criteria*

- Provider See notes on provider in the General Information section above.
- Clinic See notes on clinic in the General Information section above.
- Funding Source See notes on funding source in the General Information section above.
- Provider Category See notes on provider category in the General Information section above. This is a permission-based criterion. Not all users will have access to this field.
- County See notes on county in the General Information section above. This is a permission-based criterion. Not all users will have access to this field.
- Vaccination Date Range See notes on vaccination date range in the General Information section above.

#### *Output*

- Output Format: PDF document
- Vaccination information including vaccination code (e.g. MMR or Tdap) and description, vaccination type (e.g. Adult, Child, Travel…), count of administered vaccines, total of all vaccines administered at the clinic.

# <span id="page-20-2"></span>*Daily Vaccinations Report*

#### *Purpose*

- This report generates a list of the vaccinations administered from a specific provider's inventory location(s).
- The report sums up the vaccinations given by vaccine for each inventory location, date and funding source.

• This is based on inventory transactions and can be impacted by un-administered vaccinations.

#### *Input Criteria*

- Provider See notes on provider in the General Information section above.
- Clinic See notes on clinic in the General Information section above.
- Inventory Location This is a list of inventory locations defined for the provider that the user is currently working with (as defined on the home screen).
- Vaccine This is a list of active vaccines defined in CIIS.
- Funding Source See notes on funding source in the General Information section above.
- Vaccination Date Range See notes on vaccination date range in the General Information section above.

#### *Output*

- Output Format: PDF document or HTML If the user does not need to print the report, an HTML screen format is available.
- Vaccine information including inventory location, vaccination, funding source, vaccination date, and doses administered.

### <span id="page-21-0"></span>*Dosage Report*

#### *Purpose*

- This report generates a list of the number of vaccinations given by dose number, vaccine, and patient age range that correspond to the report criteria.
- The dose numbers given to patients are broken down on the report as well.
- Deleted patients are not included in the results.
- A summary of vaccines administered at all clinics requested is included at the end of the report.
- *Note: Only vaccinations administered by the clinic(s) included in the report are included in the summary counts.*

- Report Type
	- o Specific Clinics Breakdown vaccine dose usage by each clinic.
	- o All Clinics Only breakdown usage at a summary level. This is a permissionbased criterion. Not all users will have access to this field.
	- o Clinics by Group Breakdown dosage by clinic, but at a vaccine group level instead of specific vaccine (i.e. DTaP vs. DTP, DTaP, TD…)
	- o All Clinics by Group Only breakdown the usage at a summary or vaccine group level and not at each clinic. This is a permission-based criterion. Not all users will have access to this field.
- Provider See notes on provider in the General Information section above.
- Clinic See notes on clinic in the General Information section above.
- Provider Category See notes on provider category in the General Information section above. This is a permission-based criterion. Not all users will have access to this field.
- County See notes on county in the General Information section above. This is a permission-based criterion. Not all users will have access to this field.
- Vaccination Date Range See notes on vaccination date range in the General Information section above.
- Funding Source See notes on funding source in the General Information section above.

- Output Format: PDF Document
- Vaccination information including vaccination code (e.g. MMR or Tdap) and description and dose number that was administered to the patient
- Age ranges when doses were administered include:
	- o Less than 1, 1, 2, 3 5, 6, 7 10, 11 12, 13 18, 19 24, 25 44, 45 64, 65 and over, and Age Unknown
- The total number of vaccines of that dose is listed as well as the totals of doses given to each of the age groups.

### <span id="page-22-0"></span>*Immunization Rates*

#### *Purpose*

- This report determines the percentage of patients that are current on their immunizations. Conversely, it can also determine the percentage of patients not current on their immunizations.
- Only patients who are active in the immunization program, during the vaccination period are included.
- The Recommender is run against all patients meeting the indicated criteria. This ensures that only valid vaccine doses are counted as meeting the vaccine series requirements.

- Provider See notes on provider in the General Information section above.
- Clinic See notes on clinic in the General Information section above.
- Report Type:
	- o Appropriate Statistics Summary This report is the statistical information for the number of patients meeting (or not meeting) the indicated vaccine series.
	- o Patients Not Properly Immunized Detail This report is a listing of all of the patients who do not meet the indicated vaccine series.
- Doses By Vaccine Series Select a predefined series or build your own series to be used for the immunization rates assessment.
- Age Range From/Through Indicate the age range of the patients that should be included in the report.
- As of Date Range From/Through Only patients within the indicated age range sometime in this date range are included in the report.
- Compliance By
	- o Age Perform additional calculations on the number of patients who satisfied the series by the indicated age.
	- o Date Perform additional calculations on the number of patients who satisfied the series by the indicated date.
	- o Option to Exclude Patients with Less than 2 non-Influenza/H1N1 Vaccinations

- Output Format: PDF document
- Appropriate Statistics Summary
	- o Total number of patients analyzed for the report
	- o Total number of patients that have been inactivated and are not included in this report.
	- o Full Data Set
		- **The number and percentage of patients having fully met the defined** vaccination series.
		- The number and percentage of patients not having fully met the defined vaccination series.
		- The number and percentage of patients having met each of the individual vaccine groups in the defined series.
		- **The number and percentage of patients not having met each of the** individual vaccine groups in the defined series.
	- o Compliance Criteria Subset
		- For each of the statistics in the Full Data Set, there is a similar set of statistics for the number of patients as assessed at the Compliance Age/Date.
- Patients not Properly Immunized Detail
	- o Patient information including unique patient ID, name and DOB, include in reminder/recall indicator, last vaccination given, address, parent, phone, default clinic, county and local ID.
	- o Vaccination information including vaccination group, vaccination, dose, vaccination date, administering clinic and invalid dose
	- o Every patient counted as not having met the full series in the Appropriate Statistics report is listed.

### <span id="page-23-0"></span>*Vaccination Counts by Insurance Source*

#### *Purpose*

• This report generates a list of patients by age group who received vaccinations for a particular insurance source during the period (date range) specified.

• The vaccinations counted during the period do not have to be given by the clinic and/or provider selected as criteria, just having had a vaccination during the date range indicated is sufficient.

#### *Input Criteria*

- Provider See notes on provider in the General Information section above.
- Clinic See notes on clinic in the General Information section above.
- Insurance Source This is a list of all insurance providers available in CIIS.
- Recommender Schedule This is a list of all recommender schedules defined in CIIS.
- Occupation This is a list of all occupations defined in CIIS. This is not widely used in CIIS and should be left blank.
- Vaccination Date Range See notes on vaccination date range in the General Information section above.

#### *Output*

- Output Format: PDF document
- Insurance source
- Age Groups
	- $\circ$  Less than 1, 1–2, 3–6, 7 18, 19 and over, and Age Unknown
- Total patient count and totals by age group

### <span id="page-24-0"></span>*Vaccinations by Funding Source*

#### *Purpose*

- This report is similar to the dosage report, but can be limited by funding source.
- The purpose of the report is to count the vaccinations given to patients by age group during the requested period.
- The report does not count deleted patient vaccinations.
- If a funding source is not chosen for criteria, all funding sources are included together.
- *Note: The report counts vaccinations administered at the clinics represented in the criteria only.*

- Report Type:
	- $\circ$  Specific Clinics Shows vaccination totals by clinic. This only applies when you are not limited to choosing a specific clinic based on the user reporting level. Otherwise, the Specific Clinics and All Clinics reports are equivalent.
	- o All Clinics Shows vaccination totals for all clinics (permission-based).
- Provider See notes on provider in the General Information section above.
- Clinic See notes on clinic in the General Information section above.
- Funding Source See notes on funding source in the General Information section above.
- County See notes on county in the General Information section above.

• Vaccination Date Range – See notes on vaccination date range in the General Information section above.

- Output Format: PDF document
- Vaccination code (vaccination type, e.g. MMR or Tdap) and description
- VFC eligibility
- Dose number that was administered to the patient
- Age ranges when doses were administered include:
	- o Less than 1, 1, 2, 3 5, 6, 7 10, 11 12, 13 18, 19 24, 25 44, 45 64, 65 and over, and Age Unknown
- The total number of vaccines of that dose is listed as well as the total of doses given to each of the age groups.

# <span id="page-26-0"></span>**VFC Reports**

The following sections describe each of the reports that are available in the VFC report category. For each report, notes are included for the purpose, input criteria, and output formats.

## <span id="page-26-1"></span>*VFC Category Patient Count Report*

### *Purpose*

- This report generates a list of the number of patients by VFC eligibility and age that were vaccinated during the period specified in the criteria.
- A patient can be counted more than once during the period of the report if they change VFC eligibility or age "buckets" during the range of the report.
- *Note: The VFC code used for reporting is captured at the time of vaccination and is not necessarily the current VFC code for the patient.*

### *Input Criteria*

- Provider See notes on provider in the General Information section above.
- Clinic See notes on clinic in the General Information section above.
- Vaccination Date Range See notes on vaccination date range in the General Information section above.

#### *Output*

- Output Format: PDF document
- Patients vaccinated by VFC category and age group. The VFC categories differ by registry, however, the age groups are as follows:
	- $\circ$  Less than 1, 1 6, 7 18, total of VFC Eligible 0-18 age range, percent of VFC Eligible 0-18 age range,  $19 - 20$ , 21 and over and Age Unknown. The Age Unknown column should always be zero as dates of birth are required for all patients in CIIS.
- A corollary VFC Flu eligible report is also included after the main report. This is similar to the main report except that it counts patients who received a flu shot during the period and indicates what their VFC Flu vaccination classification was at that time.

# <span id="page-26-2"></span>*VFC Eligible Patients Over 18*

#### *Purpose*

- The purpose of this report is to identify people who have aged out of the VFC program but haven't been updated on the Demographics screen.
- Interactive report that allows the user to act on those patients in CIIS that should not be associated with an eligible VFC code. The system will automatically resolve this when the patient next receives services, but this may impact other reports or ad-hoc query results unintentionally.
- The intent of the screen is to allow a user to set the VFC eligibility code of patients over 18 to one that is appropriate (e.g. NOT eligible code).
- The patients that are displayed must not have been deleted in the system. They can be inactive in programs, but must not have been deleted.
- The patient's VFC code can be changed on the screen by selecting an appropriate code from the VFC drop down list.

### *Input Criteria*

- Provider See notes on provider in the General Information section above.
- Clinic See notes on clinic in the General Information section above.

#### *Output*

- Output Format: PDF document
- Patient information including patient name, age, DOB, gender and VFC eligibility
- VFC eligibility Code list that can be utilized to change the code for the associated patient.

### <span id="page-27-0"></span>*VFC Vaccination History*

#### *Purpose*

- This report generates a list of VFC eligible patients that received non-VFC funded vaccinations or vice versa. The purpose of the report is to indicate patients who are VFC eligible and did not receive VFC vaccine when the Patient VFC Eligibility criterion is selected as "Eligible". Conversely, a list of patients who are not VFC eligible, but received VFC funded vaccine.
- This report only applies to VFC providers.

### *Input Criteria*

- Provider See notes on provider in the General Information section above.
- Clinic See notes on clinic in the General Information section above.
- Vaccination Date Range See notes on vaccination date range in the General Information section above.
- Patient VFC Eligibility:
	- o Eligible Patients who are eligible for VFC vaccinations.
	- o Not Eligible Patients who are not eligible for VFC vaccinations.

- Output Format: PDF document
- Patient information including patient name, unique patient ID in parentheses and DOB.
- Vaccination information including vaccine, dose, funding source, vaccination date, administering clinic, and person administering vaccination.
- *Note: The report output is the same for either version of the report.*

# <span id="page-28-0"></span>**Data Quality - User**

The following sections describe each of the reports that are available in the Data Quality – User report category. For each report, notes are included for the purpose, input criteria, and output formats.

### <span id="page-28-1"></span>*Patients with Possible Duplicate Vaccinations*

#### *Purpose*

- This report generates a list of patients that have multiple vaccinations within the specified number of days within the same vaccine group.
- These vaccinations are likely to be duplicates and should be researched and the record updated accordingly.
- Vaccines within the Travel and Other vaccination series are excluded from this report.
- Deleted patients are not included in the results.

#### *Input Criteria*

- Provider See notes on provider in the General Information section above.
- Clinic See notes on clinic in the General Information section above.
- Active Status Optional field to restrict the results to only Active (i.e., patient is open in the IZ program) or Inactive (i.e., patient is closed out of the IZ program) patients
- Number of Days (Plus or Minus) From Vaccination Date to Detect Possible Duplicate – Vaccinations belonging to the same vaccine series within +/- this number of days of each other will be included in the results.
- Vaccine Series Select one, multiple, or all vaccines.

#### *Output*

- Output Format: PDF document
- Patient information including patient name, unique patient ID in parentheses, and DOB.
- Vaccination information including vaccine series and potential duplicate vaccinations with dates.

### <span id="page-28-2"></span>*Possible Patient Duplicates*

#### *Purpose*

- This report generates a list of the possible patient duplicates found by the nightly job.
- The system routinely runs a process that looks for potential duplicate patient records in the system by comparing the name, DOB, and other information of each record to every other record in the system. The results are stored in the database for future review by key users.
- The results of this process are available to administrative users.
- The intent of this report is to allow users to see a subset of the results where one or both patients identified in the possible match belong to the indicated Provider and Clinic.
- Deleted patients are not included in the results.

### *Input Criteria*

- Provider See notes on provider in the General Information section above.
- Clinic See notes on clinic in the General Information section above.
- Duplicate Found Date Range Optional date range to restrict the result to only those found during the indicated timeframe.

#### *Output*

- Output Format: PDF document
- A variety of information such as name, DOB, address, etc. about the source patient and possible duplicate patient listed side-by-side for easy review/comparison.

# <span id="page-29-0"></span>*Shots Before Birth*

#### *Purpose*

- This report generates a list of patients who have at least one vaccination that was given before the patient's date of birth.
- This can be used to correct bad data (either date of birth or vaccination service data).

#### *Input Criteria*

- Provider See notes on provider in the General Information section above.
- Clinic See notes on clinic in the General Information section above.

#### *Output*

- Output Format: PDF document
- Patient information including unique patient ID, name, and DOB.
- Vaccine information including administering clinic, vaccine, and vaccination date.

### <span id="page-29-1"></span>*User Vaccination Details*

#### *Purpose*

- This report generates a list of any vaccinations that meet the indicated criteria. This can be helpful when trying to identify vaccinations that may need to be reviewed/ updated for a variety of reasons.
- Deleted patients are not included in the results.

- Vaccine A list of the active vaccinations in the system
- Provider Selecting a provider here will restrict the list of users in the Created By and Updated By lists to only those users associated with this provider.
- Clinic Selecting a clinic here will restrict the list of users in the Created By and Updated By lists to only those users associated with this clinic.
- Vaccination Date Range See notes on vaccination date range in the General Information section above.
- Audit Create Date Range Includes all users who created a record in the selected date range (matching other selected criteria).
- Audit Update Date Range Includes all users who updated the record in the selected date range (matching other selected criteria).
- Vaccinations:
	- o All Include all vaccinations in the results set.
	- $\circ$  Historical Include only vaccinations added as historical in the results set.
	- o Invalid Include only vaccinations that have been manually marked as invalid in the results set.
- Vaccinations Created By or Updated By Optionally restrict the results to only those vaccinations that were created by and/or updated by the selected users.

- Output Format: PDF document or Extract file (e.g. text file or Excel). To save the report as an Excel file, use a comma as your delimiter. To save the report as a text file, use a pipe as the delimiter.
- Patient information including name, unique patient ID in parentheses, DOB, and default clinic
- Vaccination information including vaccination date, administering clinic, vaccination type, lot number, funding source, historical indicator, invalid indicator, user who created the record, and user who last updated the record

### <span id="page-30-0"></span>*Vaccinations Added but Not Administered*

#### *Purpose*

- This report generates a list of patients with vaccinations that have been added but not administered. The report lists the vaccination services that have been indicated as having been intended as being administered to a patient, but not finalized by a user indicating the manufacturer, lot number, expiration date, and service provider for the vaccine.
- This report is important to run on a periodic basis as it can directly impact the validity of other reports and the inventory reconciliation process.
- *Note: If the County is used, it indicates the county of the administering clinic and not the county of residence of the patient.*

- Provider See notes on provider in the General Information section above.
- Clinic See notes on clinic in the General Information section above.
- County See notes on county in the General Information section above.

• Vaccination Date Range – See notes on vaccination date range in the General Information section above.

- Output Format: PDF document
- Patient information including name, unique patient ID in parentheses, and DOB.
- Vaccination information including vaccination, dose, administering clinic, date administered, and age at vaccination.

# <span id="page-32-0"></span>**Inventory Management – Vaccine**

The following sections describe each of the reports that are available in the Vaccine Inventory Management report category. For each report, notes are included for the purpose, input criteria, and output formats.

### **The reports in the inventory section only apply to providers that are utilizing the Inventory Module.**

### <span id="page-32-1"></span>*Inventory Adjustment Inquiry*

#### *Purpose*

- This report generates a list of inventory transactions for a provider's inventory of type ADJ (Adjustment) only.
- The report lists individual inventory adjustment transactions corresponding to the input criteria.

#### *Input Criteria*

- Provider See notes on provider in the General Information section above.
- Inventory Location This is a list of inventory locations defined for the provider that the user is currently working with (as defined on the home screen).
- Vaccine This is a list of active vaccines defined in the registry.
- Funding Source See notes on funding source in the General Information section above.
- Manufacturer This is a list of all manufacturers defined in CIIS.
- Lot Number This is a list of all lot numbers that have been defined in CIIS. Note: This can be confusing in that lot numbers listed here may have been used by inventory locations other than the inventory location chosen, so take care when using inventory location criteria.
- Batch Name This field was used to track smallpox vaccine and is no longer in use.
- Reason For Adjustment This is a list of inventory adjustment reason codes defined in the registry.
- Expiration Date Range This would be a date range of expiring inventory.
- Transaction Date Range This is a range of inventory transaction dates.

- Output Format:
	- o PDF document or Extract file (e.g. text file or Excel). To save the report as an Excel file, use a comma as your delimiter. To save the report as a text file, use a pipe as the delimiter.
	- o HTML If the user does not need to print the report, an HTML screen format is available. The user does have access to view additional information from the screen that is not available in the PDF report.

• Inventory information including inventory transaction ID, inventory locations, transaction date, vaccine, manufacturer, NDC number, lot number, funding source, expiration date, transaction type, number of doses, user responsible for generating the inventory transaction (created by), reason for adjustment and comments.

### <span id="page-33-0"></span>*Inventory On-Hand*

#### *Purpose*

• This report generates a list of non-expired, non-depleted inventory on-hand corresponding to the input criteria.

#### *Input Criteria*

- Provider See notes on provider in the General Information section above.
- Inventory Location This is a list of inventory locations defined for the provider.
- Vaccine This is a list of active vaccines defined in the registry.
- NDC Number National Drug Code number that uniquely identifies the vaccine product
- Funding Source See notes on funding source in the General Information section above.
- Manufacturer This is a list of all manufacturers defined in the registry.
- Lot Number This is a list of all lot numbers that have been defined in CIIS. Note: This can be confusing in that lot numbers listed here may have been used by inventory locations other than the inventory location chosen, so take care when using inventory location criteria.
- Batch Name This field was used to track smallpox vaccine and is no longer in use.
- Expiration Date Range This would be a date range of expiring inventory.

#### *Output*

- Output Format: PDF document or Extract file (e.g. text file or Excel). To save the report as an Excel file, use a comma as your delimiter. To save the report as a text file, use a pipe as the delimiter.
- Inventory information including vaccine, manufacturer, NDC number, lot number, funding source, expiration date, and number of doses currently on-hand.

### <span id="page-33-1"></span>*Inventory Pending Transfers*

#### *Purpose*

• This report generates a list of individual inventory transfer transactions corresponding to the input criteria that have not been received.

- Source Provider This is the provider where the inventory originates.
- Source Inventory Location This is a list of inventory locations defined for the Source Provider.
- Destination Inventory Location This is a list of all other inventory locations in the system where inventory can be transferred to.
- Vaccine This is a list of active vaccines defined in CIIS.
- Funding Source See notes on funding source in the General Information section above.
- Manufacturer This is a list of all manufacturers defined in the registry.
- Lot Number This is a list of all lot numbers that have been defined in CIIS. Note: This can be confusing in that lot numbers listed here may have been used by inventory locations other than the inventory location chosen, so take care when using inventory location criteria.
- Batch Name This field was used to track smallpox vaccine and is no longer in use.
- Transaction Date Range This is a range of inventory transaction dates.

- Output Format: PDF document
- Inventory information including inventory transaction ID, to and from inventory locations, transaction date, vaccine, manufacturer, NDC number, lot number, funding source, expiration date, number of doses, person authorizing the transfer the Source Inventory Location (from location authorizer), comments, and user responsible for generating the inventory transaction (created by).

### <span id="page-34-0"></span>*Inventory Summary By Funding Source*

#### *Purpose*

- This report generates a list of all inventory items by funding source for the provider and inventory location identified.
- This report lists beginning inventory, inventory amounts for various transactions (e.g. vaccine transfers, vaccine adjustments) and ending inventory.
- This report is similar to the MIR, but utilizes different search/filter criteria and displays summaries for all funding sources.
- *Note: This report is used to reconcile inventory denoted in CIIS with actual inventory on-hand in the provider's office.*

- Provider See notes on provider in the General Information section above.
- Inventory Location This is a list of inventory locations defined for the provider.
- Begin Date Range This is a beginning range of inventory transaction dates. This will restrict the inventory displayed in the report to inventory that had transactions starting during this timeframe.
- End Date Range This is an ending range of inventory transaction dates. This will restrict the inventory displayed in the report to inventory that had transactions ending during this timeframe.
- Sort by:
- o Audit Date (descending) This will sort results by the beginning date of the audit.
- o Inventory Location, Begin Date (descending) This will sort results by the inventory location first and then the beginning date of the audit.

- Output Format: PDF document
- Inventory information includes: description, begin and end dates, user who authorized report (authorized by), practice/facility information, vaccine, beginning inventory, vaccine doses received, vaccine doses administered, vaccine doses transferred, vaccine recalled, vaccine doses expired or wasted, vaccine unaccounted for, ending discrepancies (long/short), and ending inventory.

### <span id="page-35-0"></span>*Inventory Transaction Inquiry*

#### *Purpose*

• This report generates a list of individual inventory transfer transactions for a provider's inventory of any type corresponding to the input criteria.

#### *Input Criteria*

- Provider See notes on provider in the General Information section above.
- Inventory Location This is a list of inventory locations defined for the provider.
- Vaccine This is a list of active vaccines defined in the registry.
- Funding Source See notes on funding source in the General Information section above.
- Manufacturer This is a list of all manufacturers defined in the registry.
- Lot Number This is a list of all lot numbers that have been defined in CIIS. *Note: This can be confusing in that lot numbers listed here may have been used by inventory locations other than the inventory location chosen, so take care when using inventory location criteria.*
- Batch Name This field was used to track smallpox vaccine and is no longer in use.
- Expiration Date Range This is a date range of expiring inventory.
- Transaction Date Range This is a range of inventory transaction dates.

- Output Format:
	- o PDF document or Extract file (e.g. text file or Excel). To save the report as an Excel file, use a comma as your delimiter. To save the report as a text file, use a pipe as the delimiter.
	- $\circ$  HTML If the user does not need to print the report, an HTML screen format is available. The user does have access to view additional information from the screen that is not available in the PDF report.

• Inventory information including inventory transaction ID, source and destination inventory location (only applies to transfers), transaction date, vaccine, manufacturer, NDC number, lot number, funding source, expiration date, transaction type, number of doses, adjustment reason, user responsible for generating the inventory transaction (created by), user responsible for updating the inventory transaction (updated by), person authorizing the from transfer (authorized by) and comments.

### <span id="page-36-0"></span>*Inventory Transfer Inquiry*

#### *Purpose*

• This report generates a list of individual inventory transactions for a provider's inventory of type TFR (Transfer) only corresponding to the input criteria. This includes initial inventory, adjustments, vaccinations and transfers.

#### *Input Criteria*

- Provider See notes on provider in the General Information section above.
- Source Inventory Location This is a list of inventory locations defined for the Source Provider.
- Destination Inventory Location This is a list of all other inventory locations in the system.
- Inventory Location This is a list of inventory locations defined for the provider that the user is currently working with (as defined on the home screen).
- Vaccine This is a list of active vaccines defined in the registry.
- Funding Source See notes on funding source in the General Information section above.
- Manufacturer This is a list of all manufacturers defined in the registry.
- Lot Number This is a list of all lot numbers that have been defined to the registry. *Note: This can be confusing in that lot numbers listed here may have been used by inventory locations other than the inventory location chosen, so take care when using this criterion.*
- Batch Name This field was used to track smallpox vaccine and is no longer in use.
- Expiration Date Range This would be a date range of expiring inventory.
- Transaction Date Range This is a range of inventory transaction dates.

- Output Format:
	- o PDF document or Extract file (e.g. text file or Excel). To save the report as an Excel file, use a comma as your delimiter. To save the report as a text file, use a pipe as the delimiter.
	- o HTML If the user does not need to print the report, an HTML screen format is available. The user does have access to view additional information from the screen that is not available in the PDF report.

• Inventory information including inventory transaction ID, to and from inventory locations, transaction date, vaccine, manufacturer, NDC number, lot number, funding source, expiration date, number of doses, user responsible for authorizing the transaction (authorized by), user responsible for generating the inventory transaction (created by) and comments.

## <span id="page-37-0"></span>*Monthly Immunization Report (VFC and Other Public-Funded)*

#### *Purpose*

- Generate a Monthly Immunization Report (MIR) for any closed inventory reconciliation (or a summary across all of a provider's locations with the same Begin/End date).
- The report lists inventory reconciliation information that was created as part of the inventory reconciliation process.

#### *Input Criteria*

- Provider See notes on provider in the General Information section above.
- Inventory Location This is a list of inventory locations defined for the provider that the user is currently working with (as defined on the home screen).
- The user will be displayed a screen containing the inventory reconciliations for the provider listed on the home screen. If the user has access to multiple providers, then the user will need to select the appropriate provider. The user can choose a reconciliation period to report on.
- *Note: Many of the criteria used to create the reconciliation are displayed on the screen to help differentiate between different reconciliations.*

#### *Output*

- Output Format: PDF document
- Inventory information including description, begin and end dates, user who authorized report (authorized by), practice/facility information, vaccine, beginning inventory, vaccine doses received, vaccine doses administered, vaccine doses transferred, vaccine recalled, vaccine doses expired or wasted, vaccine unaccounted for, ending discrepancies (long/short), and ending inventory.

### <span id="page-37-1"></span>*Possible Duplicate Inventory Report*

#### *Purpose*

• This report generates a list of possible duplicate inventory based on selected criteria.

- Provider See notes on provider in the General Information section above.
- Inventory Location This is a list of inventory locations defined for the provider.
- Vaccine This is a list of active vaccines defined in the registry.
- Funding Source See notes on funding source in the General Information section above.
- Manufacturer This is a list of all manufacturers defined in the registry.
- Lot Number This is a list of all lot numbers that have been defined to the registry. *Note: This can be confusing in that lot numbers listed here may have been used by inventory locations other than the inventory location chosen, so take care when using inventory location criteria.*
- Expiration Date Range This would be a date range of expiring inventory.
- Option to exclude depleted line items

- Output Format: PDF document or Extract file (e.g. text file or Excel). To save the report as an Excel file, use a comma as your delimiter. To save the report as a text file, use a pipe as the delimiter.
- Inventory information including default provider, inventory location, possible duplicate vaccines, manufacturer, NDC number, lot number, funding source, and expiration date.

# <span id="page-39-0"></span>**CoCASA**

The following sections describe the reports that are available in the CoCASA report category. For each report, notes are included for the purpose, input criteria, and output formats.

# <span id="page-39-1"></span>*Export Data for CoCASA*

### *Purpose*

• This report generates a list of patients and services for CoCASA data analysis based on selected criteria.

### *Input Criteria*

- Provider See notes on provider in the General Information section above.
- Clinic See notes on clinic in the General Information section above.
- Age Range From/Through Indicate the age range of the patients that should be included in the report.
- Common Review Date This is the date the export was generated. It is the date the ages will be calculated. This allows users to use past dates or future dates.
- Insurance Source This is a list of all insurance providers available in the registry.
- VFC Eligibility:
	- o Yes Patients who are eligible for VFC vaccinations
	- o No Patients who are not eligible for VFC vaccinations
- User can also select to exclude inactive or MOGE patients.

#### *Output*

• Output Format: Extract file as Text document that can be uploaded into the CoCASA database for analysis.

# <span id="page-40-0"></span>**LPHA**

The following sections describe each of the reports that are available in the LPHA (local public health agency) report category. For each report, notes are included for the purpose, input criteria, and output formats. These reports will only be available to LPHA users. These reports are similar to the above reports; however, they include a county/zip code level search criteria.

# <span id="page-40-1"></span>*Export Data for CoCASA (County/Zip Code Level)*

#### *Purpose*

• This report generates a list of patients and services for CoCASA data analysis based on selected criteria.

#### *Input Criteria*

- See the Export Data for CoCASA report input criteria above.
- One additional criterion only available to LPHA users:
	- o County/zip code criteria LPHA users will be able to generate immunization rates for their patients within the LPHA's county/zip code(s).

#### *Output*

• See the Export Data for CoCASA report output above.

# <span id="page-40-2"></span>*Immunization Rates (County/Zip Code Level)*

#### *Purpose*

- This report determines the percentage of patients that are current on their immunizations. It can also determine the percentage of patients not current on their immunizations. This report includes county/zip code criteria available only to LPHA's. LPHA users will be able to generate immunization rates for patients in their county/zip code.
- Only patients who are active in the immunization program, during the vaccination period are included.
- The Recommender is run against all patients meeting the indicated criteria. This ensures that only valid vaccine doses are counted as meeting the vaccine series requirements.

#### *Input Criteria*

- See Immunization Rates report input criteria above.
- One additional criterion only available to LPHA users:
	- $\circ$  County/zip code criteria LPHA users will be able to generate immunization rates for their patients within the LPHA's county/zip code(s).

#### *Output*

• See Immunization Rates report output above.

# <span id="page-41-0"></span>*Patients with Vaccine Refusals (County/Zip Code Level)*

#### *Purpose*

- This report generates a list of patients who refused or deferred a vaccination based on user-defined criteria.
- The results are sorted alphabetically by patient last and first name.
- This report includes county/zip code criteria available only to LPHA's. LPHA users will be able to generate immunization rates for their patients in their county/zip code(s).

#### *Input Criteria*

- See Patients with Vaccine Refusals report input criteria above.
- One additional criterion only available to LPHA users:
	- o County/zip code criteria LPHA users will be able to generate immunization rates for their patients within the LPHA's county/zip code(s).

#### *Output*

• See Patients with Vaccine Refusals report output above.